# **OFFICE OF THE CONTROLLER**

## **Grants and Funds Management**

## Understanding Account Funding and Payroll Retro Funding Changes

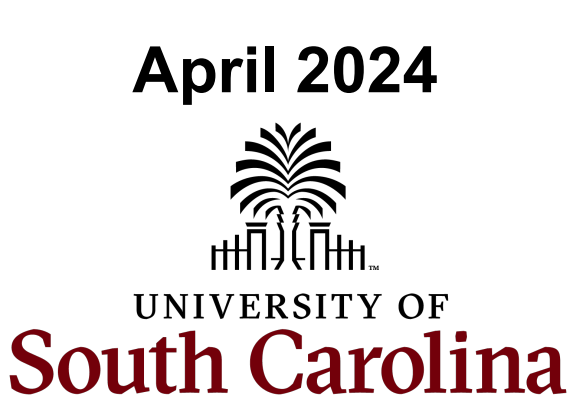

## **Table of Contents**

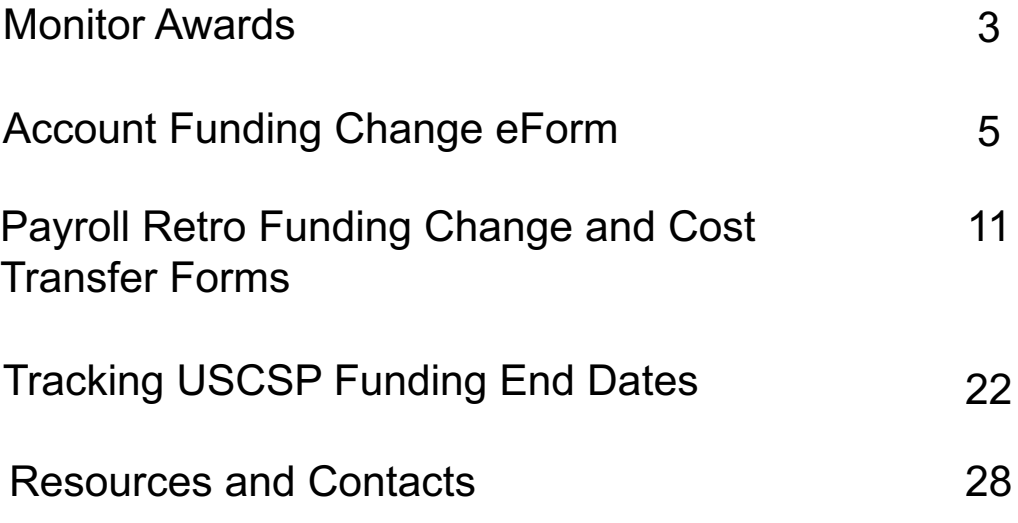

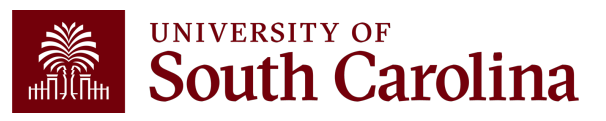

## **Monitor Awards**

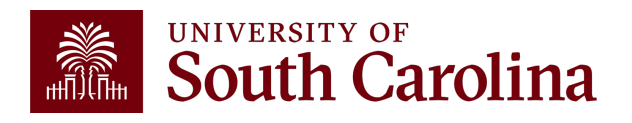

# **Monthly Checkli**

### **1st day of the month**

- Frun payroll queries to determine if employee salaries need to be for the **next n** Form(s).
- Review HCM Distribution to see actual payroll transactions for the payroll that ju needed.
- Review transactions that have posted to the Grant Dashboard for the previous necessary.

• Ensure Account Change Form(s) submitted have been fully approved for the 30 **5th day of the month**

Re[mind PIs to review the G](https://sc.edu/about/offices_and_divisions/controller/documents/monthly_payroll_account_funding_review_checklist_7_25_23.pdf)rant Dashboard and HCM Distribution for the previously

## **16th day of the month**

- Run payroll queries to determine if employee salaries need to be for the next n Change Form(s)
- Review HCM Distribution to see actual payroll transactions for the payroll that ju needed.

• Ensure Account Change Form(s) submitted have been fully approved for the 1: **20th day of the month**

• Ensure PI's have remitted subaward invoices received.

## **25th day of the month**

- Complete requests for Risk accounts or re-budgets, as necessary.
- Review outstanding encumbrances and request closure, as necessary.

Visit the Controller's Office website for a downloadable version.

## **Account Funding Change eForm**

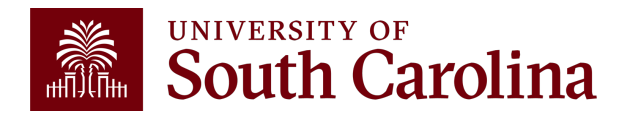

# **Updating Payroll Expenses Using the Account Change eForm**

Submit Account Change eForms and ensure the begin and end dates of the projects are appropriately being reviewed.

• Will need to be updated for next year of funding if its set-up on another project

To be compliant with Uniform Guidance, errors should be identified and corrected in a timely manner (**within 90 days**)

• Be sure to review frequently vs. the end of the grant - otherwise expense may have to be covered by departmental funding.

Making timely and correct payroll accounting changes:

- strengthens internal controls
- provides for more accurate time and effort reporting
- accurate sponsor invoicing
- assists with grant close out and final reporting

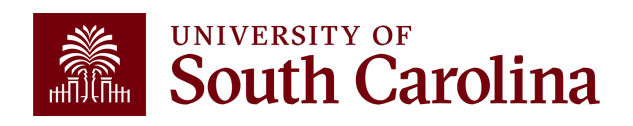

# **Account Funding Change eForm**

- The Account Change eForm is used to update/correct payroll accounting expenses in a timely matter.
- The eForm can be found in PeopleSoft HCM, **hcm.ps.sc.edu**.

Use the following navigation:

**Employee Self Service – My Homepage/My Workplace – ePAF Homepage**

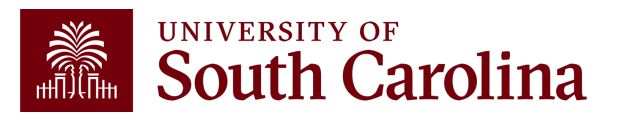

## **Timely Submission of Acco Change eForms**

- You can make funding changes up until the day after the previous Schedule for Lag Employees.
- Submitting eForms timely reduces the number of retro funding ch

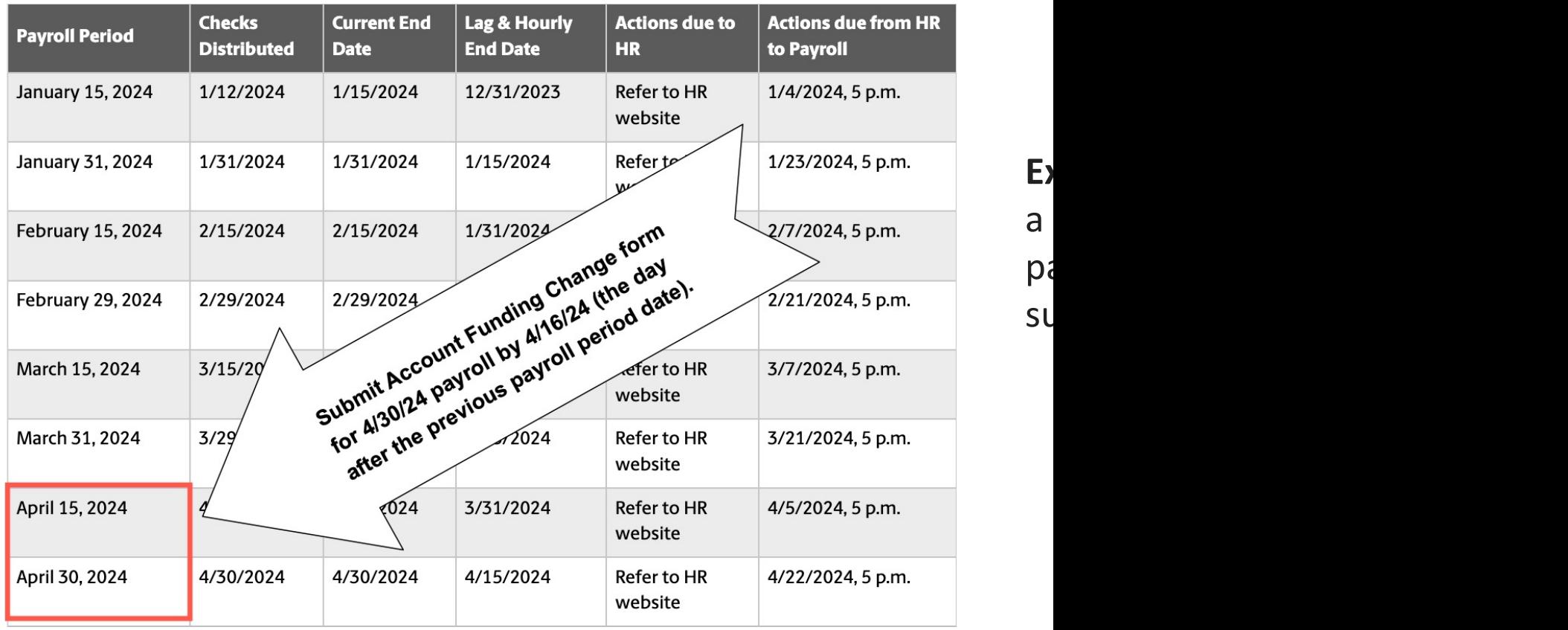

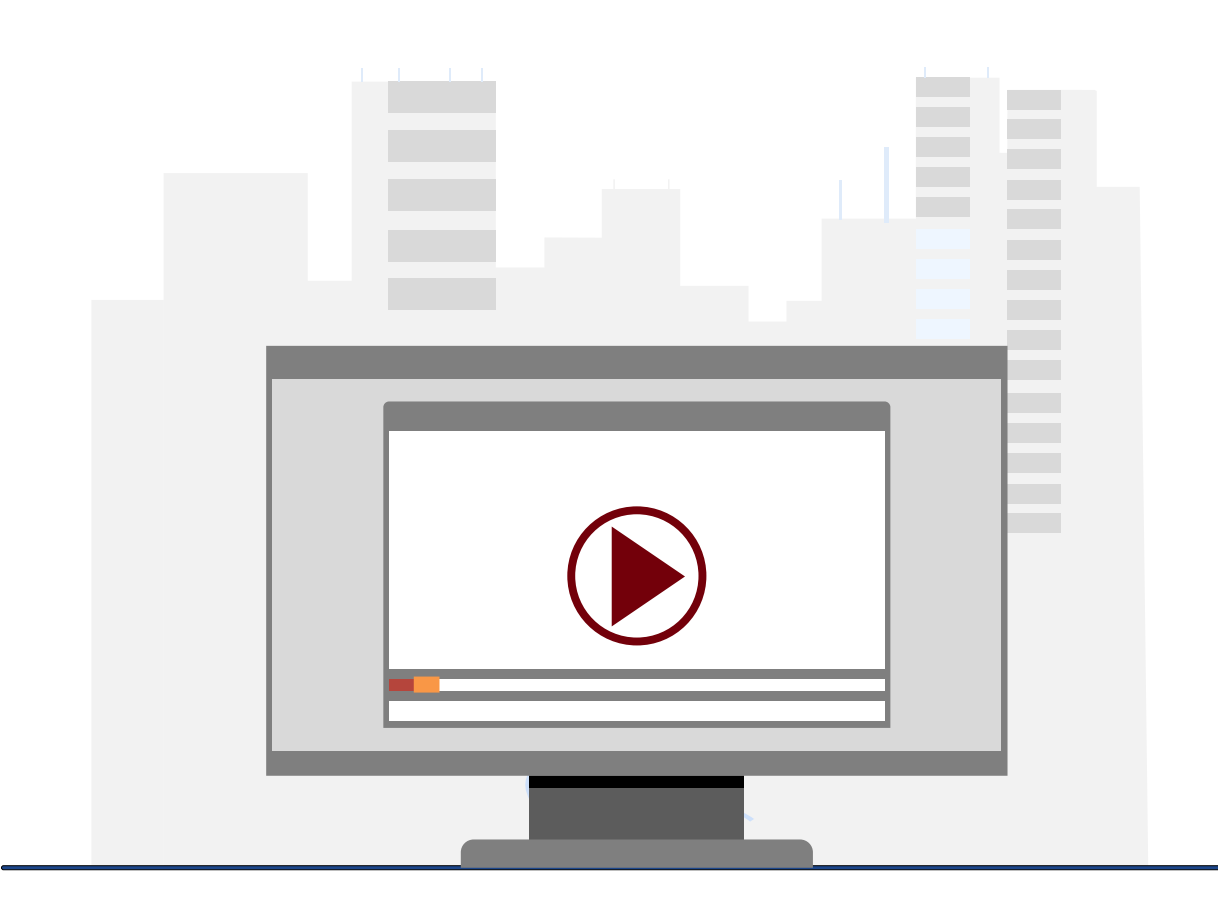

## **Demonstration**

• Completing an Account Funding Change eForm in PeopleSoft HCM.

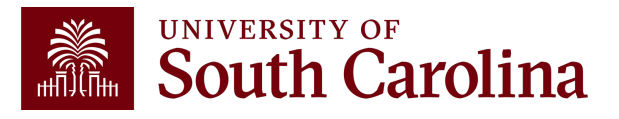

# **Account Change eForm Key Take-Aways**

- Some employees may have more than one record return, indicating they have a primary and secondary job here at the university. Be sure to click the **Related Action Menu** button on the job requiring the account funding change.
- The **Pay Period Effective Date Lookup** will only show the current Payroll and future dated Payrolls. If you attempt to enter a date for a past Payroll(s) you will receive an error message.
- Always double-check the **Chartstring** information populated in the **New Distribution** section. Specifically, ensure there is a **Combination Code** at the end of the chartstring. This indicates the string is valid.

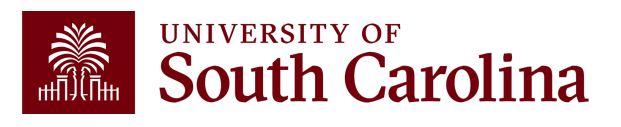

## **Payroll Retro Funding Change and Cost Transfer Forms**

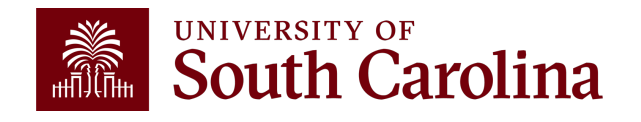

## **Payroll Retro Funding Changes**

All personnel charges on sponsored projects should follow these general guidelines:

- be in the approved budget and within the grant period reflected on the spending plan
- reflect the actual effort on the grant
- include documentation of direct PI approval of the appointment

All University's Human Resource policies and procedures must be followed when hiring personnel to work on a sponsored project. Principal Investigator (PI) should contact their department's grant support personnel to assist with the hiring procedures and requirements.

If you find that there is an error with salaries and fringe, you will need to complete a payroll retro funding change form.

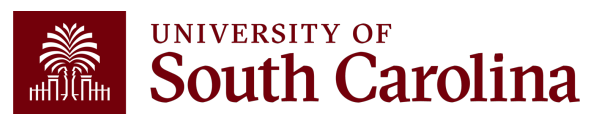

## **Payroll Retro Funding Change Form**

- Used to adjust or correct items originally processed in Payroll/HCM system.
- All requests must include back-up that shows where the salary expense was originally charged.
- The Cost Transfer Justification Form must be included for all requests involving the USCSP PC Business Unit.
- If moving payroll for more than one check date, they must be broken out separately.

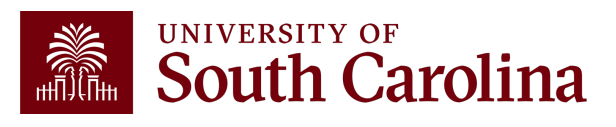

## **Payroll Retro Funding Change Form**

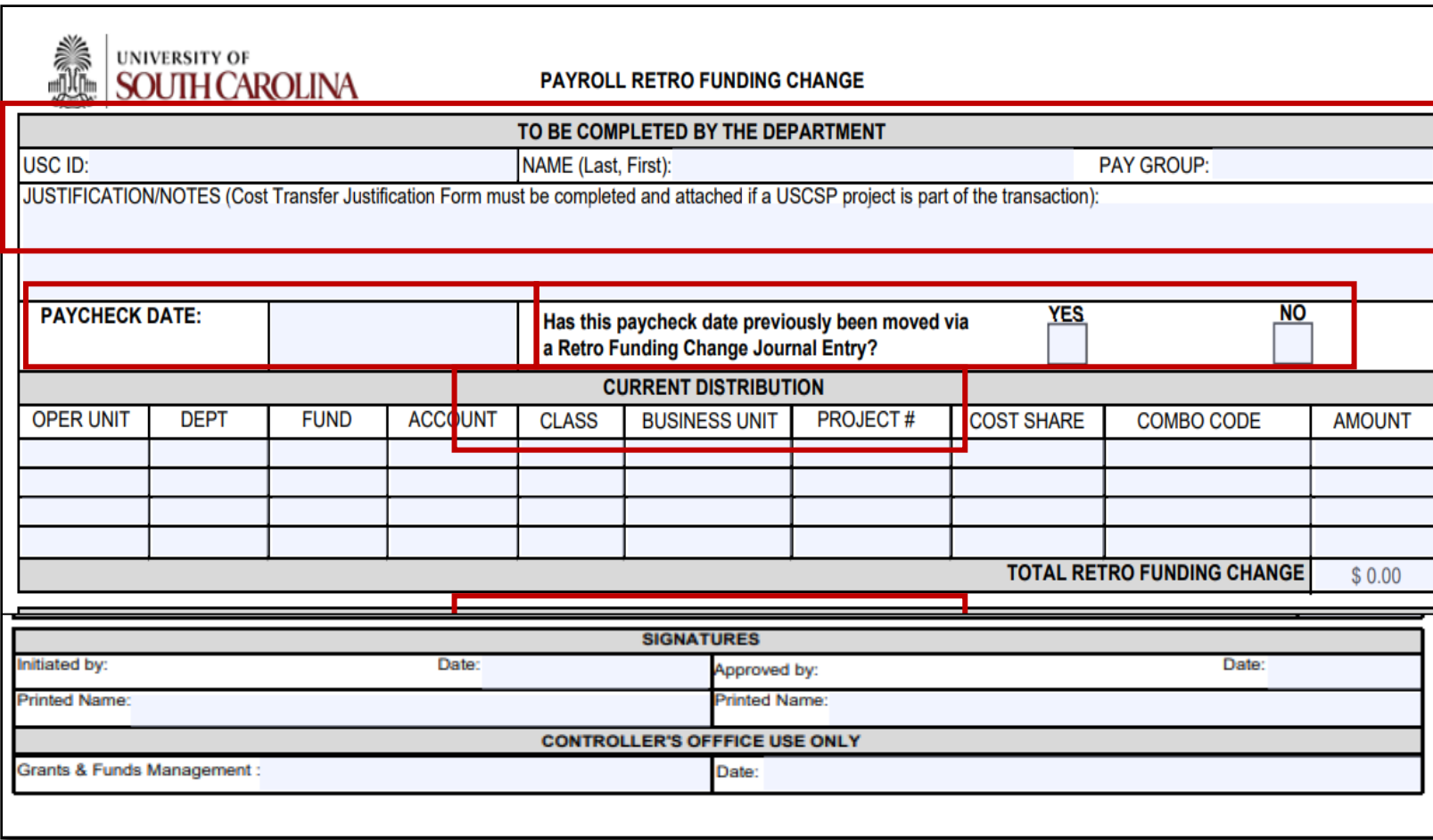

- Please make sure you are using the current form.
- Use the **original paycheck date**.
- Be sure to enter the **correct** funding chart strings and corresponding combo codes.

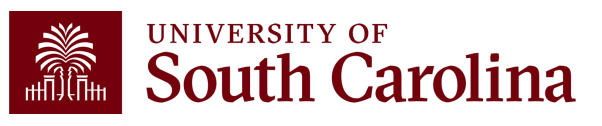

## **Cost Transfer**

The following three prerequisites are considered when determining if a a cost transfer may be allowable:

- The cost transfer must provide a direct benefit to the Sponsored Project being charged.
- The cost transfer must comply with both the University's policies and sponsor's terms and conditions.
- The cost transfer must be fully documented.

Other factors, such as timing, may affect allowability.

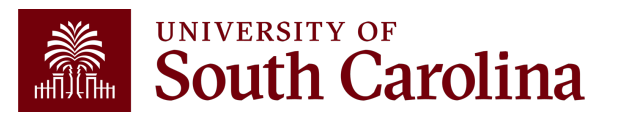

## **Cost Transfer – Allowable Examples**

The following is a list of examples that illustrate circumstances in which a cost transfer may be allowable:

- The cost transfer will occur within 90 days of original expense.
- To reallocate effort based on actual effort expended.
- To move pre-award costs to the appropriate project in accordance with Uniform Guidance.
- To correctly allocate costs benefiting more than one project.
- To remove unallowable charges.
- To remove out-of-period charges.

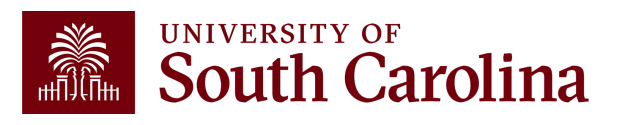

## **Cost Transfer – Not Allowable Examples**

Certain cost transfers onto sponsored awards **are not** allowable under any circumstances.

Such as:

- To correct deficiencies caused by overruns or other funding considerations.
- To avoid restrictions imposed by the law or by terms of the sponsored project.
- To "park" expenses which will subsequently be transferred elsewhere, including to competing or non-competing continuations of the same project for which the notice of award or new project has not been received.
- To transfer costs (spending-down) to a sponsored project merely because there are unexpended funds available which would otherwise be returnable to the sponsor.

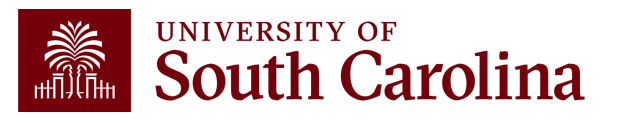

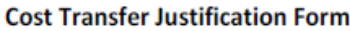

#### **PURPOSE**

This justification form will help ensure compliance with Uniform Guidance along with University policy regarding cost transfers. In the event of an audit, the information provided below will be used to substantiate the adjustment. This form is required for any cost transfers that adjust expenditures involving sponsored project accounts (the USCSP Business Unit). Principal Investigator (PI) certification and approval is required for all cost transfer requests. Once completed, this form needs to be attached with required supporting documentation to the proper request (Payroll Retro, Expense Module Correction Form, JV eform, etc.). If this form is not included, the request will not be completed

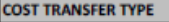

**rinted Name:** 

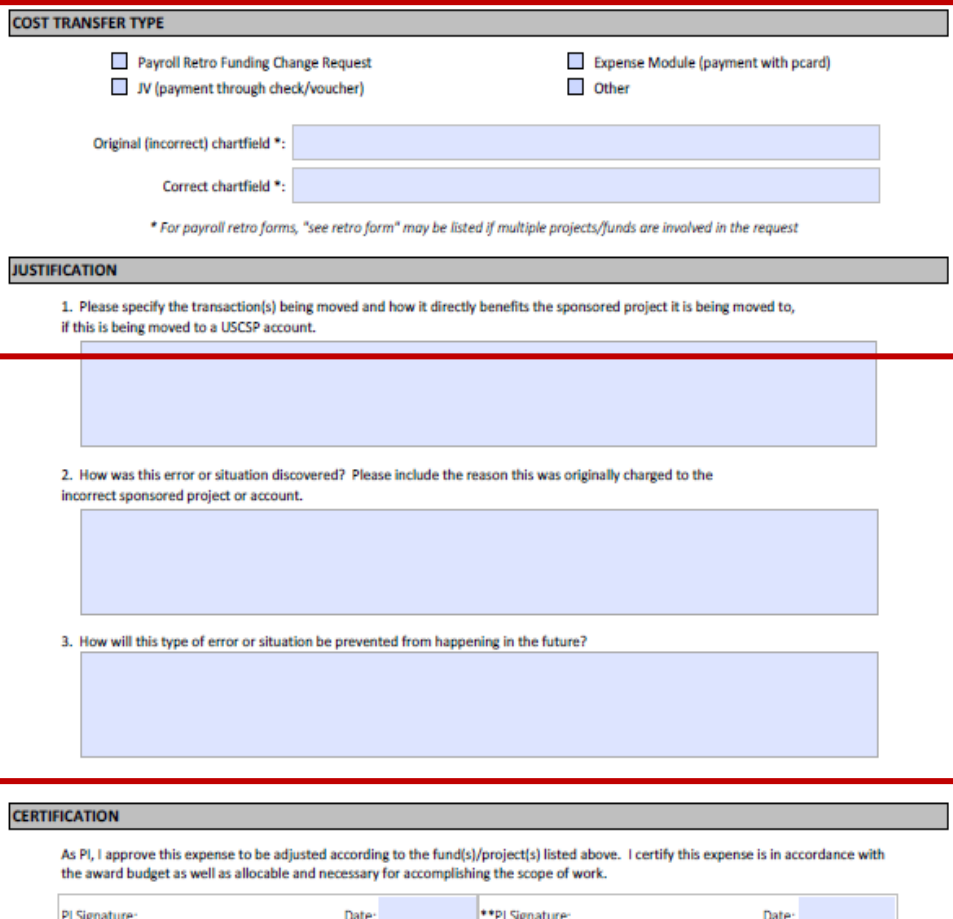

\*Printed Name

\*\* If adjustment impacts more than one P

## **Cost Transfer Justification Form**

- A cost transfer should be processed **within 90 days** following the end of the month in which the original charge was initially recorded.
- **Required** if moving expenses on or off a sponsored award.
- Be sure to answer all three questions.
- PI **must sign** the form.
- Form can be found on the Controller's Office website.

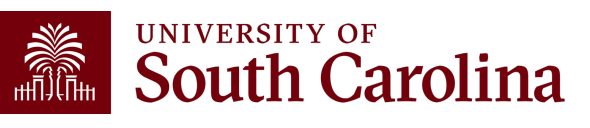

## **Payroll Retro Funding Change Process**

- The Controller's Office reviews forms received.
- If approved, a JE will be uploaded and post to the GL with an RPAYxxxxxx journal entry.
- Expect **3-5 business days** before you can view the change in HCM Distribution.
- Will show as pink lines within HCM Distribution once posted.

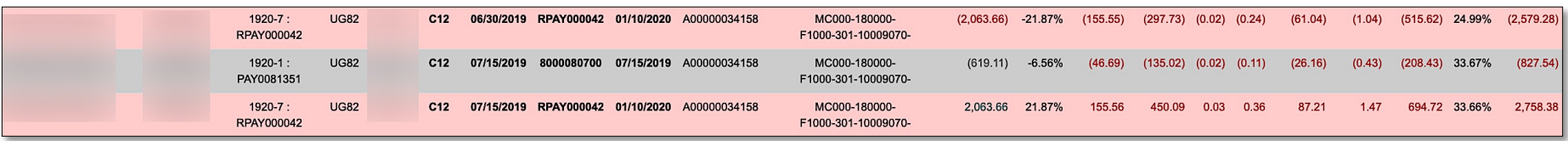

• Please remember to submit any corrections for USCSP within **90 days** of the pay date otherwise the charges will not be allowed to transfer to another grant and will be moved to a departmental account.

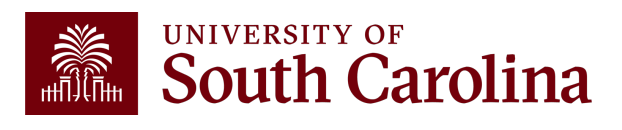

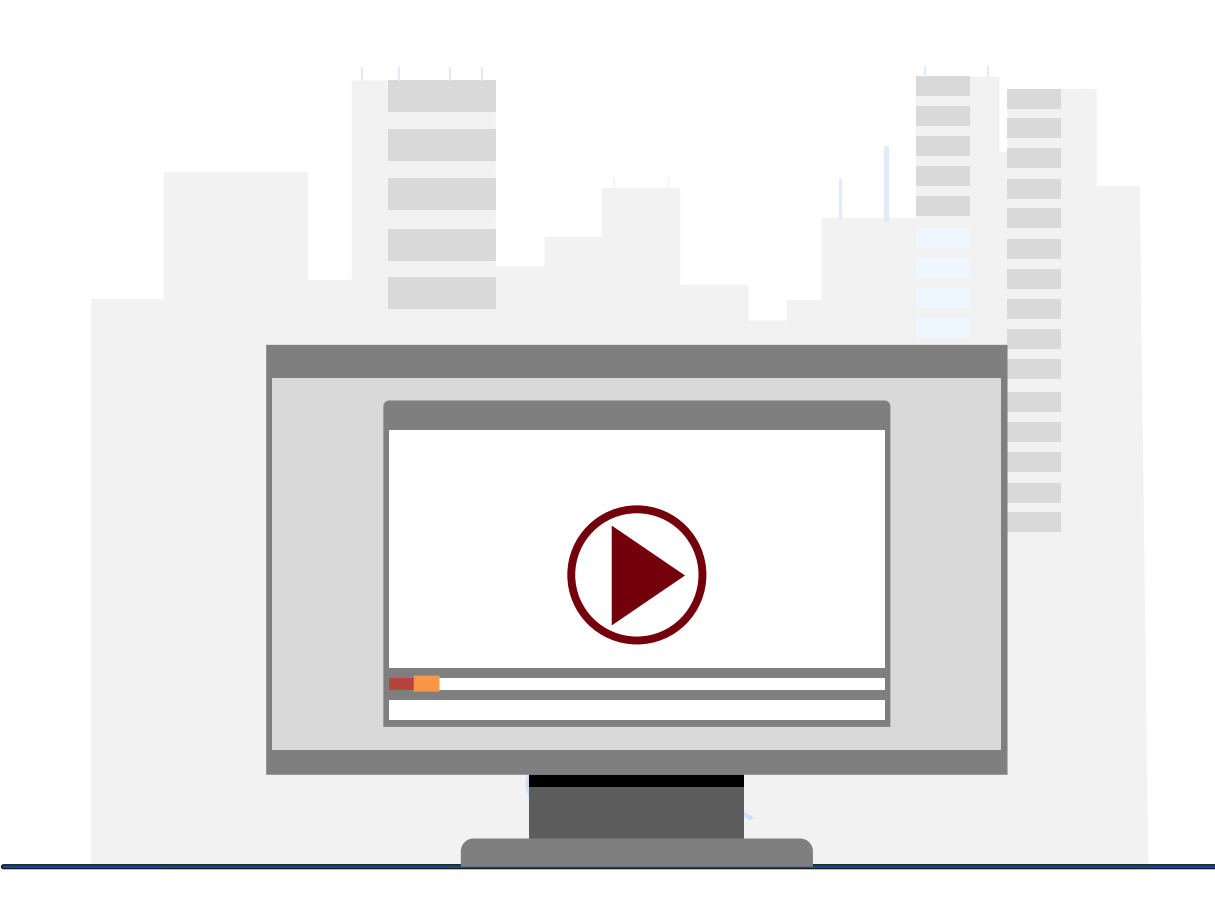

## **Demonstration**

• Completing a Payroll Retro Funding Change and a Cost Transfer Justification Form.

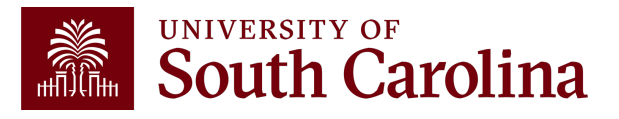

# **Payroll Retro Funding Change Form Key Take-Aways**

- Make sure you are using the current Payroll Retro Funding Change Form.
- Enter as much explanation for the purpose of the change in the Justification/Notes section of the form.
- Original paycheck date should be the one used and not pay period ending date.
- Break down separately by paycheck date if moving multiple pay periods. Fringe and Taxes will automatically follow the salary in proportion.
- Amount on the form should only be the Labor and does not include Fringe or Taxes amounts.
- Retro Change Form should be completely signed.
- Attach the HCM Distribution query as your back up document, and Cost Transfer Justification Form if moving expenses on or off USCSP projects.
- Answer all questions on the Cost Transfer Justification Form.
- If there are different PIs for the sponsored award projects on the form, both should sign on it.
- Make sure your corrections for the USCSP projects are within 90 days of the pay date; otherwise, departmental account will be charged.

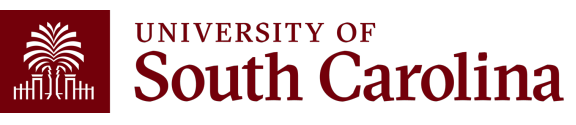

## **Tracking USCSP Funding End Dates**

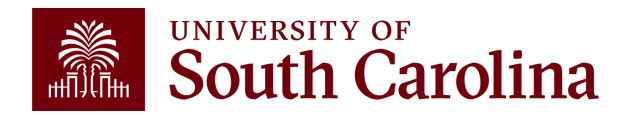

# **How can Employees Needing Funding Changes be Identified?**

For USCSP projects, those on the project team (business manager and principal investigator) are sent system-generated **notices 90 days and 30 days before a project ends**.

There are two queries available to help identify all grant funding sources and end dates to help track expiring or inactive grants. You can run these before each payroll, allowing sufficient time to take corrective measure when a grant has expired or is inactive.

The queries are:

- SC\_PY\_FUND\_BYPROJ\_DATE
- SC\_PY\_FUNDING \_BYPROJ

To access these queries, navigate to **Main Menu > Reporting Tools > Query > Query Viewer** in *HCM PeopleSoft* and enter the query name, listed above, in the Query Name field.

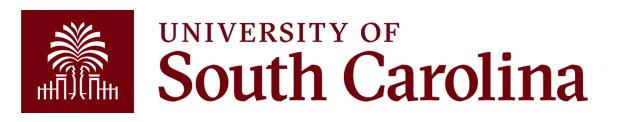

## **Navigation: Main Menu > Reporting Tools > Query > Query Viewer**

**Role:** Business Manager Query Reports and Finance Initiator

**Query Name:** SC\_PY\_FUND\_BYPROJ\_DATE

**Description:** Project Funding Query BY DATE

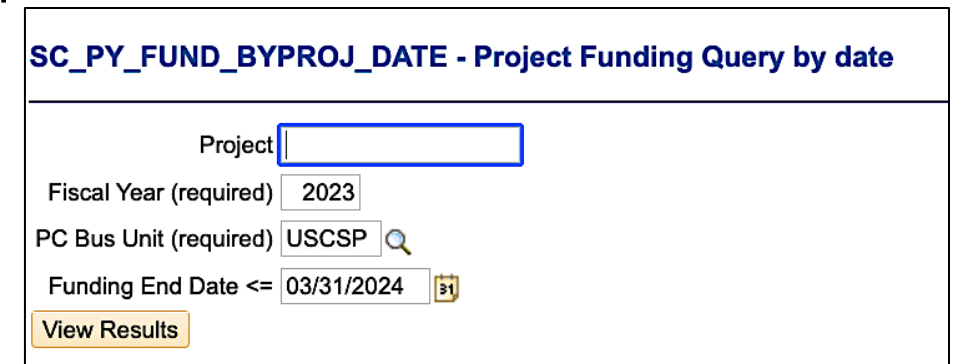

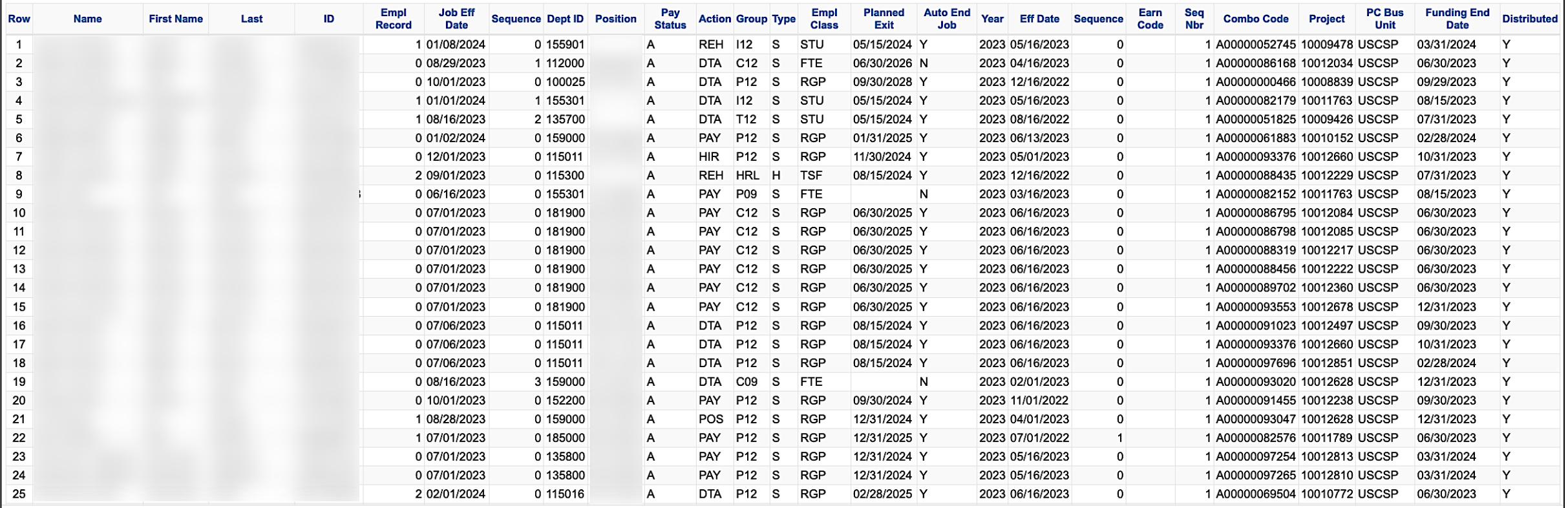

# **Employees Paid on**

For **employees paid on a lag**, the expense the project if the wages were earned during t example:

- A project has an end date of  $1/31/24 e$ will only be allowed to post earnings to the 1/31/24 payroll, but lag employees will b earnings to the project through the 2/15/
- Visit the Payroll website to view the Pay employees.

# **New Year of Funding Expected**

If you are expecting a new year of funding for an award:

- Request a risk account from the SAM Office.
- No-cost extensions or risk accounts need to be requested 60-90 days in advance of the project ending in order to get approved and set up on time.
- If they are not requested and set up on time, you will need to move these employees to your departmental funding.

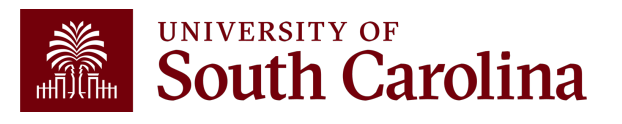

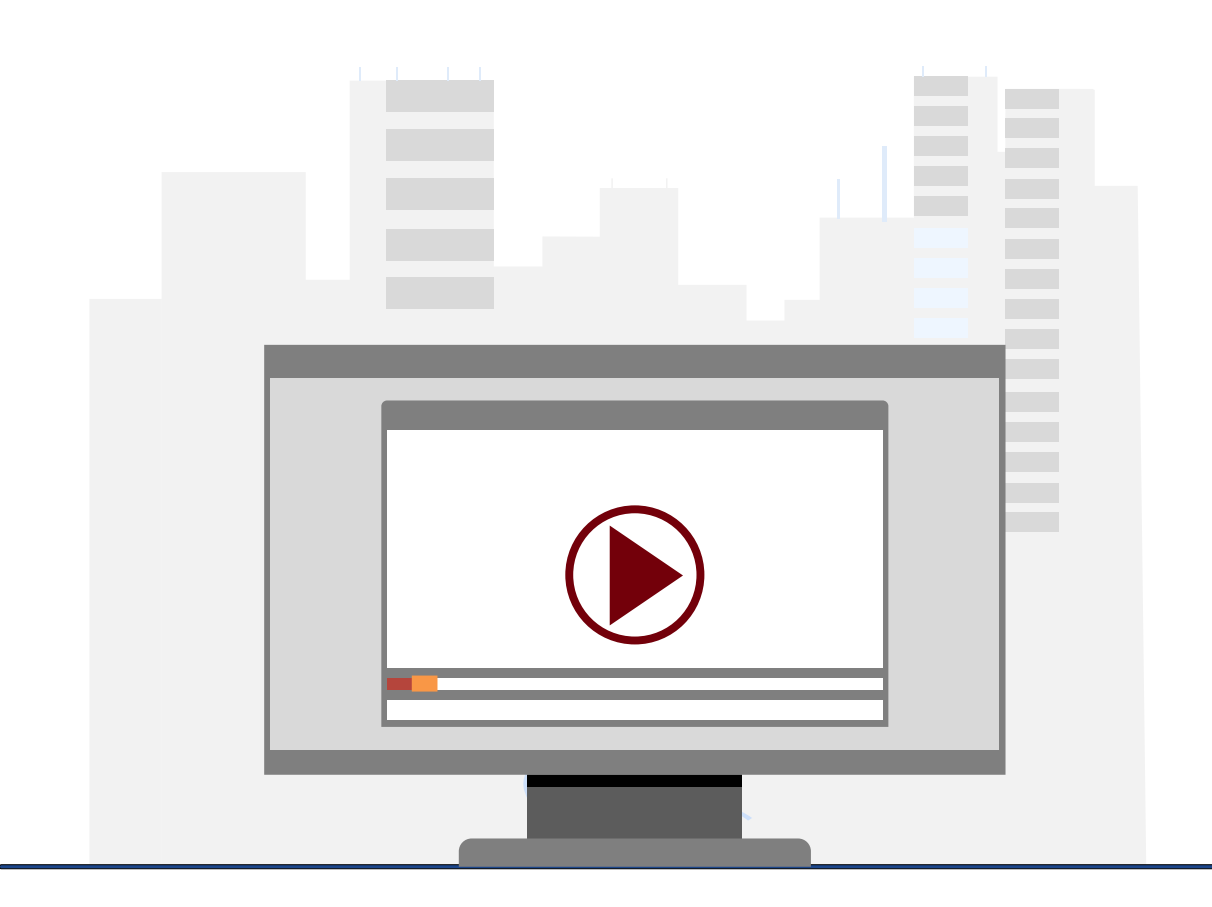

## **Demonstration**

• Identify grant funding sources and end dates using queries in PeopleSoft HCM.

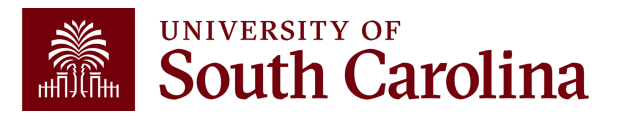

## **Resources & Contacts**

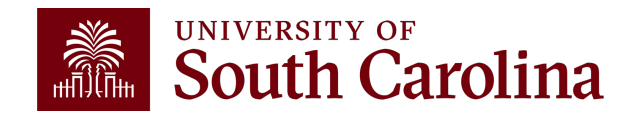

## **South Carolina**

### **Office of the Controller**

#### **Office of the Controller**

**General Accounting** 

**Grants and Funds** Management

≯

Sponsored Award Set Up **Sponsored Award Management** 

Sponsored Award Invoicing and AR

**Sponsored Award Reporting** 

Sponsored Post Award Close Out

**Grants and Funds Staff Directory** 

**Compliance and Tax Management** 

**Payroll Department** 

**Operational Management** and Reporting

**External Financial Reporting** and Transparency

**Resource and Training Toolbox** 

**Contact Us** 

### **SEARCH SC.EDU**

CALENDAR MAP DIRECTORY APPLY GIVE

 $\alpha$ 

**W** 

F<sub>c</sub>

 $\overline{\mathsf{p}}$ 

### **Sponsored Award Management**

Award management occurs once the grant, contract or cooperative agreement has been awarded to the university. During award management, the principal investigator (PI), along with assistance from department grant support staff, is responsible for fulfilling the proposed project and overseeing financial and personnel activity, all while ensuring compliance with university and sponsor policies and procedures.

**GATEWAYS FOR: STUDENTS FACULTY & STAFF ALUMNI PARENTS & FAMILIES** 

Sound management of sponsored projects is critical to maintain the public trust in research results and outcomes. Success of a sponsored project is contingent on both the ability of the PI and grant support staff to carry out the project by ensuring proper stewardship of the awarded funds.

### **Award Management Activities**

Major activities that may occur during award management include:

- expending funds, including purchasing, managing personnel and travel
- making modifications to the award budget, personnel, and timeframe
- monitoring financial activity on the award, and when necessary, initiating cost transfers in a timely fashion
- issuing project reports, including both financial and technical
- if an award has one or more subawards, it is important for the PI to carefully monitor the sub awardee's activity

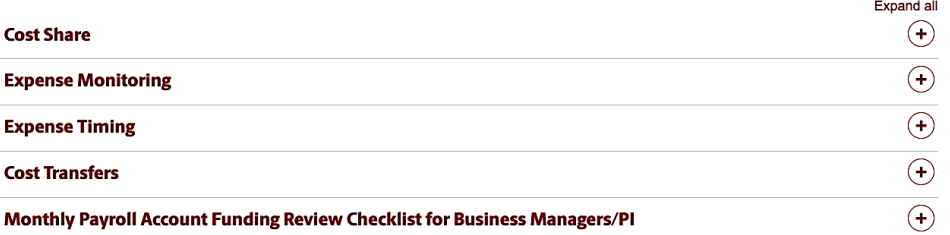

## **South Carolina**

### **Office of the Controller**

### **Office of the Controller**

**General Accounting** 

**Grants and Funds Management** 

**Compliance and Tax Management** 

**Payroll Department** 

**Operational Management** and Reporting

**External Financial Reporting** and Transparency

**Resource and Training Toolbox** 

### **Business Manager**

≯ **Grant Administration** 

Principal Investigator

**Policies & Procedures** Forms Newsletters **PeopleSoft Finance Training** Schedule Listservs Social Media

**Contact Us** 

GATEWAYS FOR: STUDENTS FACULTY & STAFF ALUMNI PARENTS & FAMILIES CALENDAR MAP DIRECTORY APPLY GIVE

**SEARCH SC.EDU** 

 $\alpha$ 

Expand all

### **Grant Administration**

Grant Administration of Sponsored Awards supports academic and administrative business units to include personnel management, fiscal operations, and coordination with multiple governing areas to ensure compliance with Uniform Guidance and grant awards. Understands and executes the various stages of the grant lifecycle including pre-award review, grant progress monitoring, and award closure in coordination with the Principal Investigators.

Below is a list of Grant Administration tasks you may be responsible for within your college/department. Sections include links to training resources that support each task.

Note: Each year the Controller's Office provides refresher trainings starting the month of February thru the end of April. Registration links for all scheduled trainings are sent to our BIZMANAGER listserv end of January, provided in our monthly newsletter, and in a prior week reminder email. On demand training can be found in the sections below.

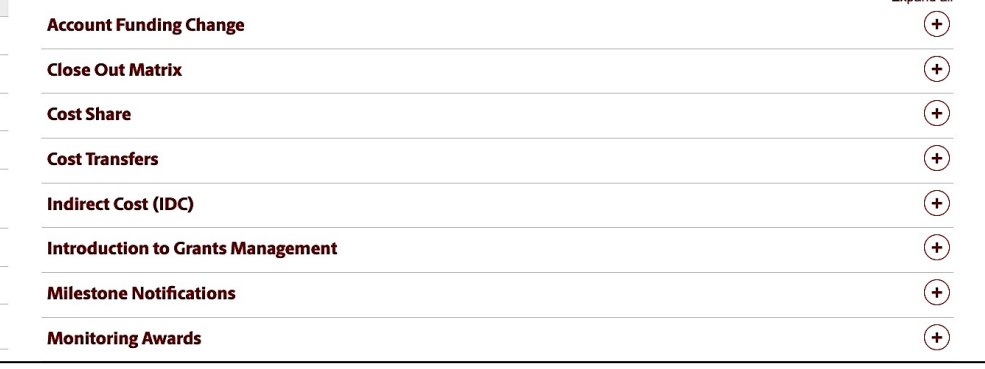

## **W**

F<sub>or a</sub> res.  $\overline{P}$ 

## $\text{Tr}\mathbf{a}$

## **Controller's Office Controller's**

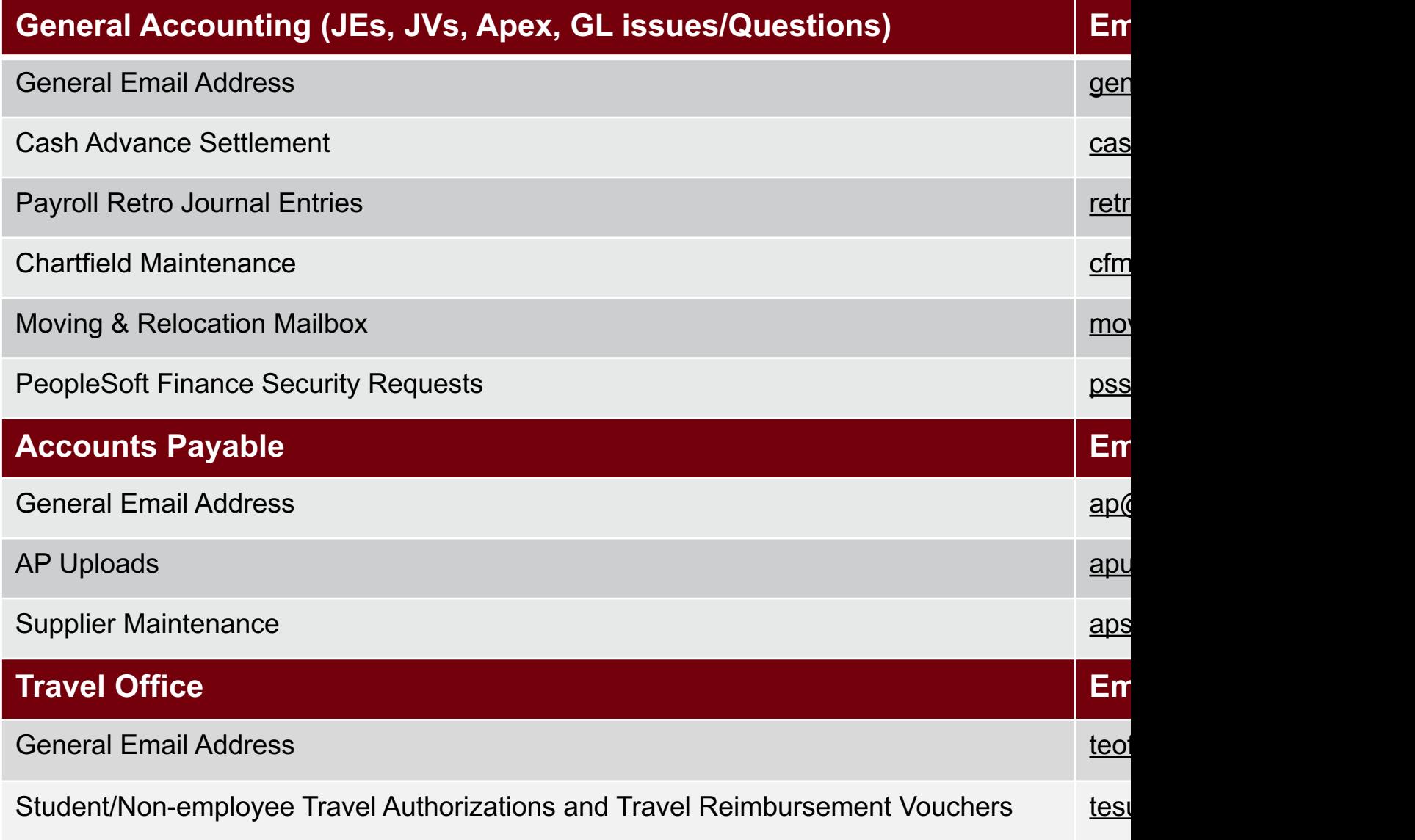

## **Controller's Office Core**

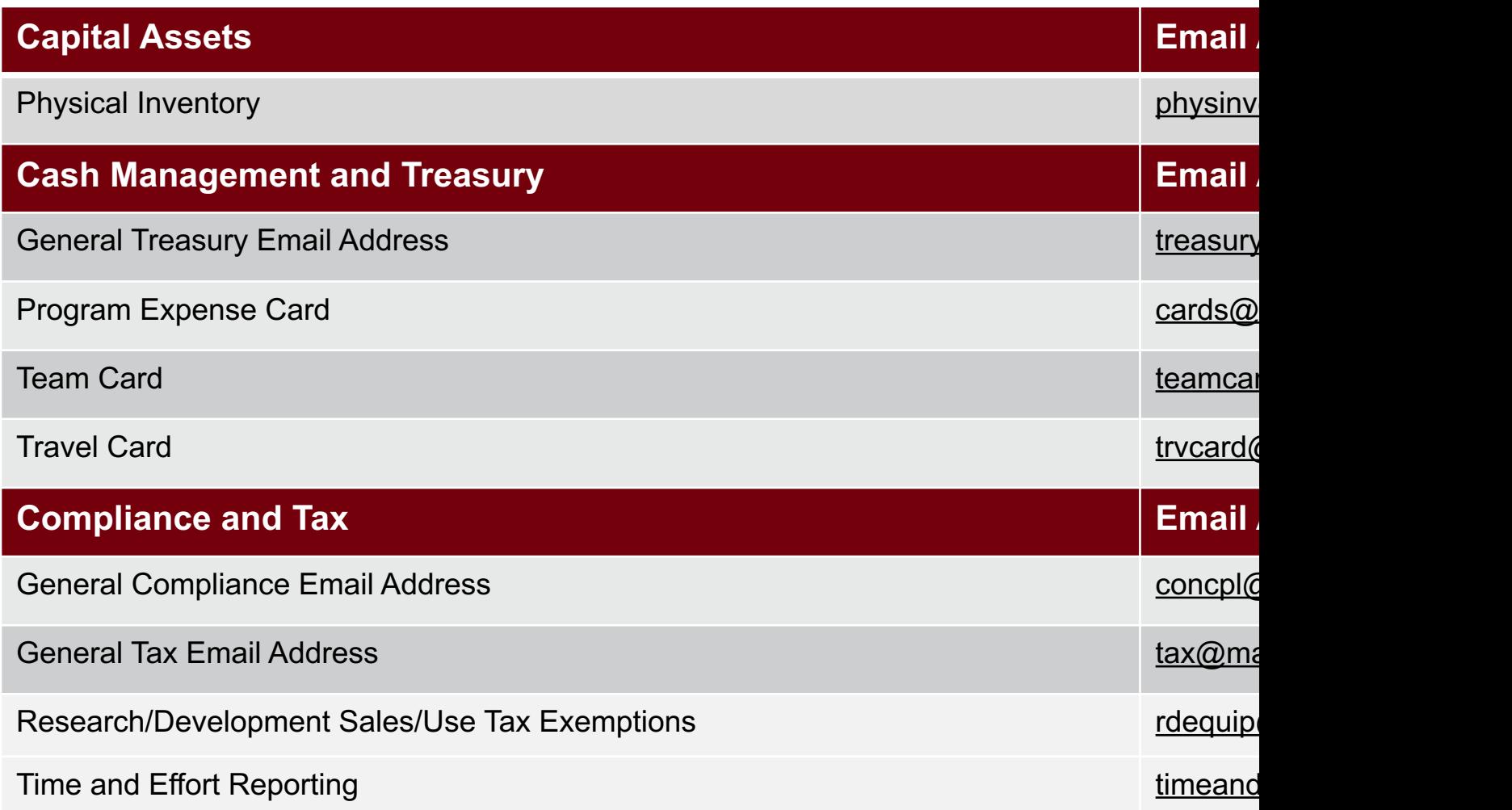

## **Controller's Office Core**

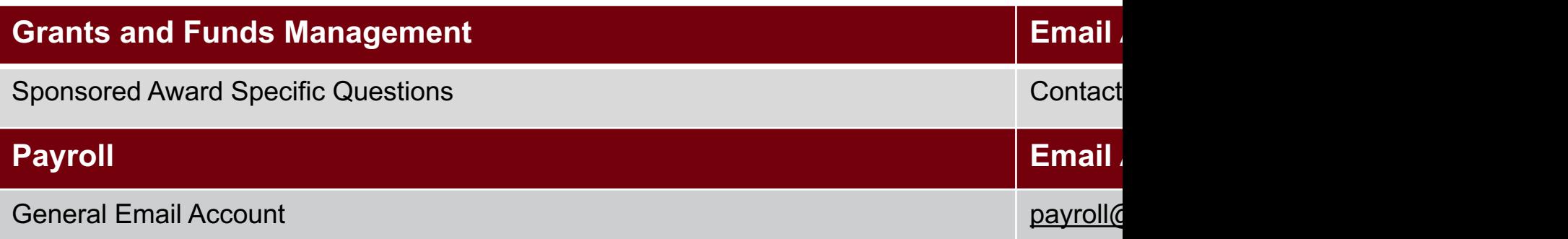

# **Questions**

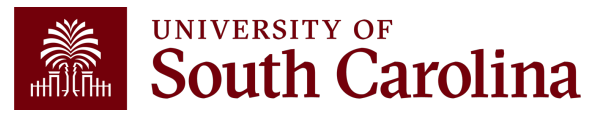

# **THANK YOU!**

## **Office of the Controller**

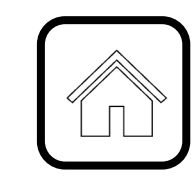

### **Address:**

1600 Hampton Street Columbia, SC 29208

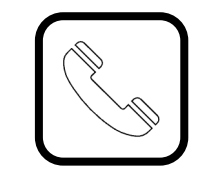

**Contact Number:** Phone: 803-777-2602 Fax: 803-777-9586

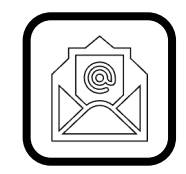

**Email Address:** controller@sc.edu

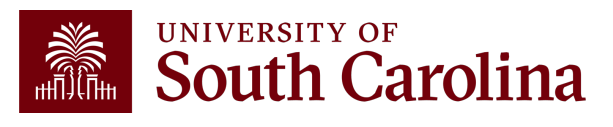

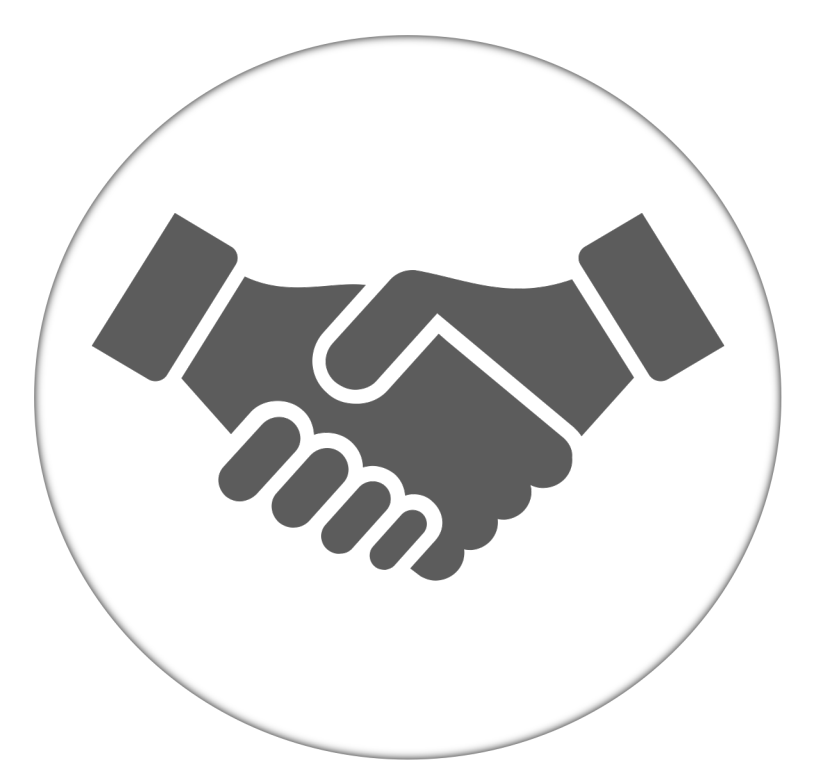

**Alone, we can do so little; together, we can do so much.**

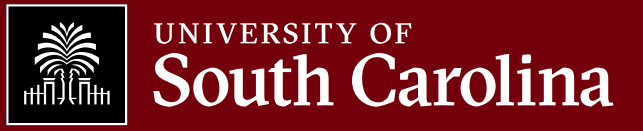